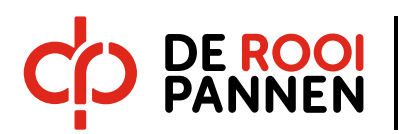

# **mbo Marketing & Evenementen**

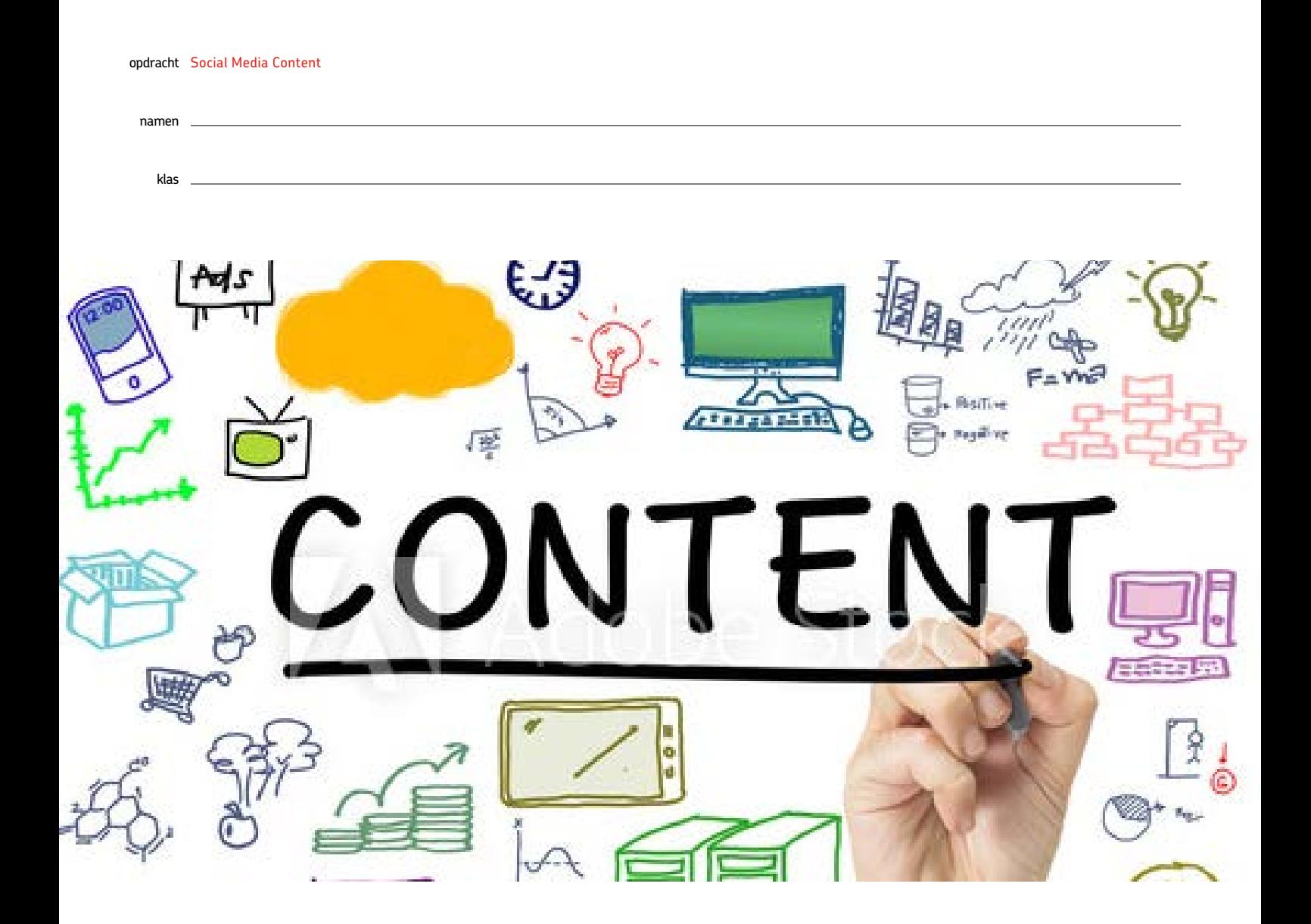

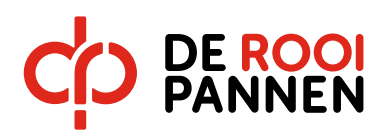

#### Inleiding

Deze periode leren jullie in At the Office en At the Studio meer over het toepassen van verschillende middelen in social media. Wie kent het niet? Facebook, Instagram, Snap Chat en ga zo maar door. Sommige middelen ken je misschien al, andere middelen zijn helemaal nieuw voor je. Aan het eind van de periode weet jij alles over het maken van filmpjes, GIF-jes en 360-graden foto's, maar ook over een vlog en een podcast.

Deze opdracht 'social media content' voer je in tweetallen uit voor een bedrijf naar keuze. Jullie gaan voor twee maanden de content op de verschillende sociale media kanalen verzorgen van dit bedrijf. Voor jullie is de opdracht het leukste en meest leerzaam op het moment dat jullie een bedrijf uitzoeken dat heel graag de gemaakte content op social media wil plaatsen en jullie ook kan helpen of bijsturen op het moment dat dit nodig is. Als dit niet lukt is dit geen probleem en voer je de opdracht uit alsof de aangeleverde content wél wordt geplaatst. Het bedrijf blijft wel jullie aanspreekpunt bij vragen of advies en zal uiteindelijk jullie content ook mee beoordelen.

Voordat jullie aan de slag gaan, noteer je de volgende data alvast in je agenda:

1. Inleveren tussentijds verslag: donderdag 28 maart voor 16.30 uur

## **!!Let op voor klas 2A geldt Donderdag 11 april voor 16:30 uur**

2. Inleveren definitief verslag: donderdag 6 juni voor 16.30 uur

In deze reader staat stap voor stap uitgelegd wat er van je wordt verwacht. Lees de reader in zijn geheel goed door, voordat je contact opneemt met een opdrachtgever.

Heel veel plezier en succes,

Het At the Office Team Mevr. Loonen, Dhr. Voets, Mevr. Van Ham en Mevr. Argyropoulos

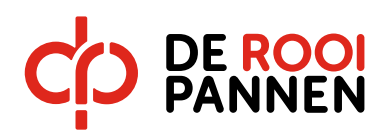

#### Planning At the Office

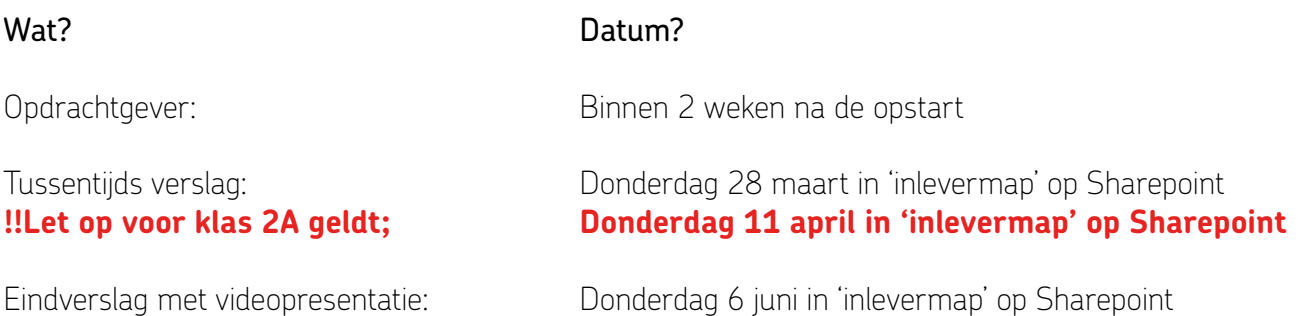

## **Sharepoint**

Inmiddels zijn jullie goed bekend met Sharepoint.

Voor elke opdrachtgever maken we een mapje aan. Dit wordt jullie werkmap waarin alle documenten opgeslagen kunnen worden. Ook kunnen jullie samen in deze documenten werken.

Daarnaast komt er een 'inlevermap' aan de linkerzijde te staan. Deze zal voor de deadlines zichtbaar zijn. Op het moment dat jullie het tussentijds verslag en het eindverslag moeten inleveren, doe je dit in desbetreffende 'inlevermap'.

#### Opdrachtgever

# Op zoek naar een opdrachtgever

- 1. Tijdens deze opdracht werk je in een tweetal. Kies een medestudent uit en teken samen in op de lijst bij de aanwezige docent in At the Office. Dit doe je voordat je op zoek gaat naar een opdrachtgever!
- 2. Daarna gaan jullie op zoek naar een bedrijf dat mee wil doen aan deze opdracht 'social media content'. Dit kunnen verschillende soorten bedrijven zijn, zoals:
	- a. Bedrijf waar één van jullie een bijbaantje heeft
	- b. Bedrijf van je ouder(s), vriend(in), overige familie of waar je heel graag zou willen werken
	- c. Bedrijf waar je graag zou willen stagelopen of waar je stage hebt gelopen
	- d. (Sport)vereniging, hobbyclub, stamcafé
- 3. Het bedrijf moet wel aan de volgende voorwaarden willen voldoen:
	- a. Helpen en bijsturen tijdens deze opdracht
	- b. Het tussentijds verslag en eindverslag voorzien van feedback
	- c. Beoordelen van het eindproduct
	- d. De opdrachtgever is bereid om de content te posten als deze goed genoeg is
- 4. Stel jezelf voor aan de opdrachtgever (via mail of telefonisch):
	- a. Beschrijf wie jullie zijn
	- b. Wat jullie motivatie is om voor deze opdrachtgever te kiezen
	- c. Jullie contactgegevens
	- d. Maak een afspraak voor een kennismakingsgesprek
	- e. Beschrijf de opdracht die jullie gaan uitvoeren

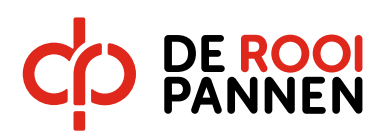

5. Zodra jullie een opdrachtgever hebben gevonden, melden jullie dit bij de docent van At the Office. Deze noteert alle benodigde gegevens op een lijst.

# Zorg dat je hiervoor bij de hand hebt:

- a. Bedrijfsnaam opdrachtgever
- b. Contactpersoon
- c. Telefoonnummer
- d. E-mail adres

# Op bezoek bij de opdrachtgever

- 1. Maak een afspraak met de opdrachtgever, zodat jullie beiden precies weten wat voor soort bedrijf het is en wie de doelgroep is. Maar ook lichten jullie tijdens deze afspraak de opdracht toe en wat er van jullie verwacht wordt. Deze afspraak kan een fysieke kennismaking zijn, maar ook misschien wel telefonisch of via Skype.
- 2. Lees voordat je in gesprek gaat alle opdrachten uit deze reader goed door en schrijf vragen op die je zou kunnen stellen tijdens het gesprek.
- 3. Schrijf een korte samenvatting van jullie kennismaking (met wie de afspraak was, op welke datum, locatie, wat er besproken is en eventuele afspraken) en verwerk deze in je verslag.
- Let op dat jullie tijdens het uitvoeren van deze opdracht goed contact onderhouden met de opdrachtgever, zo zorg je voor een perfect eindresultaat!
- Als je tijdens naar de opdrachtgever moet, kun je hiervoor verlof aanvragen bij het At the Office-team. Je laat hiervoor een briefje ondertekenen.

#### Planning

Alle stappen bij het uitwerken van de planning, verwerken jullie in het verslag.

- 1. Maak een planning van nu tot aan de inlevermomenten van je opdracht. Houdt hierbij rekening met bijvoorbeeld vakanties, studiereizen en periodes van toetsen.
- 2. Zorg ervoor dat je alle opdrachten goed hebt doorgenomen, zodat je een inhoudelijke planning kunt maken.
- 3. Let op dat je rekening houdt met de data waarop de opdrachtgever content wil plaatsen en dat je dus eerder je content aan moet leveren.
- 4. Let op dat je voor het inleveren van het (tussentijds) verslag feedback nodig hebt van de opdrachtgever en dat je deze dus op tijd opvraagt om nog te verwerken voor het inleveren van het (tussentijds) verslag. Neem dus op in je planning, wanneer je het verslag naar de opdrachtgever stuurt en wanneer je de feedback en beoordeling wilt hebben.

Op Sharepoint staat een overzicht met bijzondere data vanuit de school die jullie meenemen in de planning.

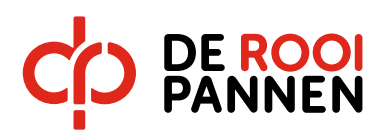

#### Infographic en Persona's

## Infographic

Om in één oogopslag te kunnen zien om wat voor bedrijf het gaat, maak je een infographic. Dit kan in een van de bestaande programma's op het internet die geschikt zijn voor het maken van een infographic, maar ook in een van de Adobe-programma's. Bekijk de voorbeelden op het prikbord ter inspiratie.

Hierin verwerk je de volgende gegevens:

Bedrijfsinformatie:

- 1. Wanneer is het bedrijf opgericht
- 2. Belangrijke momenten (bijvoorbeeld jubilea, opening nieuwe vestiging, fusie, etc.)
- 3. Locatie(s)
- 4. USP's
- 5. Assortiment en/of diensten
- 6. Huisstijl en communicatiemiddelen van de organisatie
- 7. Wat je verder belangrijk vindt met betrekking tot deze opdracht

Trends en ontwikkelingen

1. Laat minimaal drie trends en ontwikkelingen zien die aansluiten bij de opdrachtgever

De infographic voeg je toe aan de verslag.

#### Persona's

Persona's zijn denkbeeldige mensen die model staan voor (een deel van) de doelgroep. Door het maken van persona's kun je je beter inleven in je doelgroep. Bekijk de voorbeelden op het prikbord ter inspiratie.

Persona's bestaan uit een foto van de persoon van kop tot voeten met daaromheen steekwoorden, pictogrammen of afbeeldingen.

De volgende gegevens kun je verwerken:

- 1. Identiteit: naam, M/V, leeftijd, wel/niet partner, school, etc. …
- 2. Vrije tijd besteding / interesses: hobby's, films, muziek, boeken, vakanties, sporten, tv-programma's, etc. …
- 3. Karaktereigenschappen: spontane beslisser of denkt eerst grondig na of …
- 4. Media / communicatieve eigenschappen: welke (sociale)media gebruikt de persona, online/offline, denk ook aan kranten, tijdschriften, etc. ….
- 5. Lifestyle: kleding/schoenen/tassen, vervoer, gadgets, trends, eetgewoonten

Jullie maken twee persona's en voegen deze toe aan het verslag.

Let op: informeer bij de opdrachtgever ook of dit de gewenste doelgroep is, anders werk je nog een aanvullende persona uit en richt je hier je social media content op.

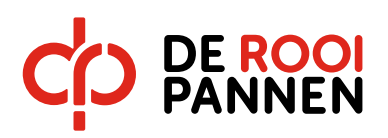

## Doelstelling:

Formuleer een doelstelling voor deze social media campagne en verwerk deze in je verslag Onderzoek communicatiemiddelen

#### Onderzoek communicatiemiddelen

Om de social media content goed samen te kunnen stellen, gaan jullie eerst een onderzoek doen naar de communicatiemiddelen van het bedrijf. Hiervoor gaan jullie op zoek naar de volgende informatie:

- 1. Wat is het Facebook / Instagram / YouTube / Pinterest / Twitter / SnapChat account van het bedrijf?
- 2. Wat is de website van het bedrijf?
- 3. Geef jullie mening over de verschillende social media kanalen die het bedrijf gebuikt.
- 4. Analyseer de effectiviteit van de social media berichten. Ga bij jullie opdrachtgever na of de volgende informatie bekend is en verwerk deze in jullie analyse:
	- a. Mannen of vrouwen
	- b. Waar komen de bezoekers vandaan?
	- c. Wat is de gemiddelde leeftijd?
	- d. Hoeveel likes zijn er gemiddeld per bericht?
	- e. Welke berichten hebben de meeste likes?
	- f. Wat voor soort berichten zijn dit?
	- g. Waarom denken jullie deze de meeste likes krijgen?
	- h. Wat kunnen jullie zeggen over de uitstraling van de berichten?
- 5. Benoem welke bronnen jullie gaan gebruiken voor deze opdracht.

Bovenstaande punten werken jullie uit en plaatsen jullie in het verslag.

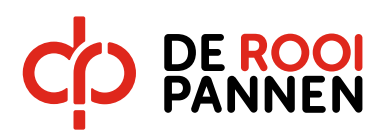

#### Overzicht opdrachten

Hieronder zie je in het kort welke middelen jullie gaan inzetten bij het maken van social media content. Jullie leveren voor 10 dagen per maand (april en mei) content aan. Daarbij komt elk van de hieronder genoemde communicatiemiddelen minimaal 1x per maand aan bod.

# De communicatiemiddelen die jullie periode toepassen voor het maken van content:

- 1. Foto
	- Van de winkel / het product / het bedrijf
- 2. Vlog
	- Over de winkel / het product / het bedrijf
- 3. GIF
- Van de winkel / het product / het bedrijf
- 4. Filmpje
	- Van de winkel / het product / het bedrijf
- 5. Actie
	- Je ontwikkelt en promoot een actie
- 6. Eigen suggestie voor social media content vanuit de opdrachtgever

Zoals jullie zien, zijn er 6 verschillende vormen die we elke maand terug willen zien. Voor de overige content (4) mag je zelf bepalen welke middelen je nog een keer in wilt zetten. **Omdat klas 2A een kortere periode heeft moeten zij alleen de 6 verschillende vormen per maand produceren.**

# Podcast

Daarnaast houden jullie elke les een logboek bij. Dit gebeurt in de vorm van een Podcast, waarbij je inspreekt wat je die les hebt gedaan en welke keuzes jullie hebben gemaakt. Dit is een korte, maar krachtige boodschap. De podcasts vervangen een schriftelijk logboek in het uiteindelijke verslag.

Deze podcasts kun je uploaden via Soundcloud. Lees de handleiding door over hoe je hier aan de slag kan.

# Video

Als afsluitende opdracht presenteren jullie op video alle bevindingen en de social media content aan de opdrachtgever. Tussentijds leveren jullie de content al aan, zodat deze geplaatst kan worden, maar aan het eind van de periode maken jullie nog één samenvattende presentatie.

Verderop in deze reader tref je elke opdracht verder uitgewerkt aan.

Verwerk in het verslag per persoon per communicatiemiddel een idee dat je zou willen uitvoeren tijdens deze opdracht 'social media content' en wanneer jullie deze content willen posten. Neem dit ook mee in de planning die jullie eerder hebben gemaakt, zodat de opdrachtgever hier uiteindelijk feedback op kan geven.

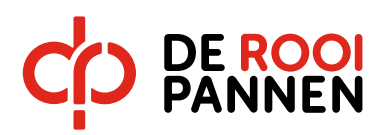

#### Tussentijds verslag en feedback

## Planning

In de planning hebben jullie meegenomen dat de eerste feedback van de opdrachtgever binnen moet zijn, voordat het verslag aan de docenten wordt gestuurd.

De feedback die je werkt in je opdracht bestaat minimaal uit een antwoord op de volgende vragen:

- Klopt de infograhic van het bedrijf?
- Vertegenwoordigen de persona's de doelgroep van het bedrijf?
- Zijn de uitgewerkte resultaten van het onderzoek naar communicatiemiddelen compleet?
- Wat is de eerste indruk van de uitgewerkte ideeën per communicatiemiddel?
- Hoe verloopt de samenwerking met de studenten?

Advies: stuur jullie verslag uiterlijk een week voor de deadline naar de opdrachtgever (of onderhoudt tussentijds goed contact) en vraag om schriftelijke feedback op jullie ideeën. Deze feedback kunnen jullie letterlijk kopiëren naar het verslag.

Pas als de feedback van de opdrachtgever binnen is, kun je het tussentijdse verslag inleveren.

Jullie werken deze periode aan de content voor de maanden april en mei. Ter voorbereiding hierop, tart je met de opmaak van een contentkalender en vul deze zo compleet mogelijk in tot op dit moment.

1. Bekijk het voorbeeld van de [contentkalender](https://rooipannen.sharepoint.com/:x:/r/sites/ToerismeEvenementen/Studenten/ATO/_layouts/15/Doc.aspx?sourcedoc=%7B6420406f-8004-4b69-a160-bad8e57ee746%7D&action=default&uid=%7B6420406F-8004-4B69-A160-BAD8E57EE746%7D&ListItemId=81&ListId=%7BC9F1666F-4E05-4A61-AE28-8FACEC6ABFA0%7D&odsp=1&env=prod) op Sharepoint.

# Eerste deadline (donderdag 28 maart) **!!Let op voor klas 2A geldt Donderdag 11 april!!**

Het is zover, de eerste deadline is bereikt!

Als jullie alle voorgaande informatie goed hebben verwerkt, leveren jullie nu de volgende onderdelen aan in het tussentijds verslag:

- a. Voorpagina met hierop:
	- Bedrijfsnaam opdrachtgever
	- Voor- en achternaam per student
	- Klas
- b. Kennismaking opdrachtgever
- c. Planning
- d. Infographic
- e. Persona's (2x)
- f. Doelstelling
- g. Onderzoek communicatiemiddelen
- h. Ideeën per communicatiemiddel (2x per middel)
- i. Planning per communicatiemiddel Contentkalender (verwerken in de planning)
- j. Feedback opdrachtgever

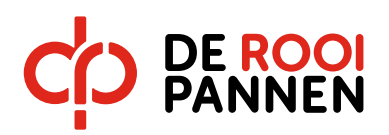

## Inleveren

In Sharepoint vinden jullie per klas een 'inlevermap', waar jullie het tussentijds verslag in als één document (dus geen losse bijlagen) inleveren.

# **Noem je bestand als volgt: Klas – Namen studenten – Naam opdrachtgever Dus: 2C – Pieter de Kort en Dirk de Kleine – Tilburg.com**

Hoe kun je al je bestanden verwerken tot één document? Zie de [handleiding.](https://rooipannen.sharepoint.com/sites/ToerismeEvenementen/Studenten/ATO/Gedeelde%20documenten/Forms/AllItems.aspx?id=%2Fsites%2FToerismeEvenementen%2FStudenten%2FATO%2FGedeelde%20documenten%2FInstructie%20en%20readers%2FPDF%20maken%2Epdf&parent=%2Fsites%2FToerismeEvenementen%2FStudenten%2FATO%2FGedeelde%20documenten%2FInstructie%20en%20readers)

## Contentkalender

Jullie werken deze periode aan de content voor de maanden april en mei. Ter voorbereiding hierop, gaan jullie met de volgende stappen aan de slag:

- 1. Bekijk het voorbeeld van de [contentkalender](https://rooipannen.sharepoint.com/:x:/r/sites/ToerismeEvenementen/Studenten/ATO/_layouts/15/Doc.aspx?sourcedoc=%7B6420406f-8004-4b69-a160-bad8e57ee746%7D&action=default&uid=%7B6420406F-8004-4B69-A160-BAD8E57EE746%7D&ListItemId=81&ListId=%7BC9F1666F-4E05-4A61-AE28-8FACEC6ABFA0%7D&odsp=1&env=prod) op Sharepoint.
- 2. Maak zelf een contentkalender voor jullie bedrijf in Excel.
- 3. Jullie maken een contentkalender voor de maanden april en mei.
- 4. Ga onderzoeken of er in de maanden april en mei bijzondere dagen zijn waar je iets mee kan. Hiervoor kun je gebruikmaken van bijvoorbeeld [www.inhaakkalender.nl](http://www.inhaakkalender.nl/).
- 5. Vul jullie contentkalender aan met de informatie die jullie hebben gevonden.
- 6. Je gaat in overleg met de opdrachtgever. Wat staat er nog op de planning in de maanden april en mei? Is er bijvoorbeeld sprake van een jubileum, een extra koopavond of een leuke actie? Vul de contentkalender aan met de informatie die jullie hebben gevonden.
- 7. Verwerk de contentkalender in jullie verslag, samen met een samenvatting van het gesprek met de opdrachtgever. Let op: deze contentkalender ga je vanaf nu goed bijhouden!

In de contentkalender verwerk je namelijk per content een duidelijke beschrijving van wat de opdrachtgever kan plaatsen, maar ook de naam van het bestand dat geplaatst moet worden en de link naar de post.

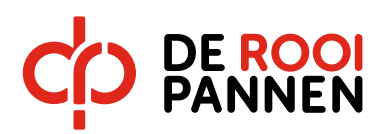

#### Opdrachten

Hieronder volgende opdrachten verder uitgewerkt. Er zijn richtlijnen, maar we doen ook een beroep op jullie eigen creativiteit en inzicht!

In totaal lever je dus voor 2 maanden content aan, 10x per maand. Daarbij staan per maand 7 middelen vast en ben je voor 3x zelf vrij om een middel te kiezen of opnieuw te gebruiken. Van elke vorm van content maak je een prototype, je werkt de content dus volledig uit. Maak je bijvoorbeeld een foto voor Instagram, dan lever je ook de bijbehorende tekst aan die bij de foto moet komen staan. Tip: vraag ook tussentijds om feedback van de opdrachtgever. Blijf met elkaar in contact en wacht niet af tot de beoordelingsmomenten. Zo kun je tussentijds de content eventueel bijstellen of samenstellen op basis van de wensen.

# 1. Foto

Deze foto kan een goede [foto](https://www.photofacts.nl/fotografie/rubriek/tips_en_truuks/10_tips_voor_beginnende_fotografen.asp) zijn van het [bedrijf,](https://www.bedrijfsfotografie.nl/) van het [product](https://www.fotografie.nl/post/productfotografie-tips-voor-beginners), een [profielfoto](https://www.photofacts.nl/fotografie/rubriek/tips_en_truuks/10_tips_voor_het_maken_van_een_profielfoto.asp), van een evenement of speciale gebeurtenis van het bedrijf of voor het maken van een [GIF](https://nl.wikipedia.org/wiki/Graphics_interchange_format).

Suggestie programma: Photoshop [Korte handleiding](https://www.moorfotografie.nl/5-lessen-die-je-handleiding-je-niet-leert/) fotografie [Handleiding GIF's](https://rooipannen.sharepoint.com/sites/ToerismeEvenementen/Studenten/ATO/Gedeelde%20documenten/Forms/AllItems.aspx?id=%2Fsites%2FToerismeEvenementen%2FStudenten%2FATO%2FGedeelde%20documenten%2FInstructie%20en%20readers%2FDRP%20Reader%20Photoshop%20GIF%2Epdf&parent=%2Fsites%2FToerismeEvenementen%2FStudenten%2FATO%2FGedeelde%20documenten%2FInstructie%20en%20readers)

# 2. Vlog

Maak een [vlog](https://www.alletop10lijstjes.nl/top-10-populairste-nederlandse-vloggers-op-youtube/) over bijvoorbeeld het bedrijf of over het product of een bepaalde actie.

Deze vlog duurt maximaal 60 à 90 seconde.

Suggesties programma's: Premiere, Adobe After Affects [Uitleg/opdrachtvlog](https://rooipannen.sharepoint.com/sites/ToerismeEvenementen/Studenten/ATO/Gedeelde%20documenten/Forms/AllItems.aspx?newTargetListUrl=%2Fsites%2FToerismeEvenementen%2FStudenten%2FATO%2FGedeelde%20documenten&viewpath=%2Fsites%2FToerismeEvenementen%2FStudenten%2FATO%2FGedeelde%20documenten%2FForms%2FAllItems%2Easpx&id=%2Fsites%2FToerismeEvenementen%2FStudenten%2FATO%2FGedeelde%20documenten%2FAlgemeen%2FVlog%20opdracht%2Epdf&parent=%2Fsites%2FToerismeEvenementen%2FStudenten%2FATO%2FGedeelde%20documenten%2FAlgemeen)

## 3. GIF

Deze GIF kan bijvoorbeeld een [promotie-GIF](https://www.frankwatching.com/archive/2016/03/12/gif-wel-gif-niks-ga-jij-gifjes-inzetten-bij-je-marketing/) zijn, maar ook een informatieve GIF, een actie-GIF of een uitnodiging.

Suggestie programma: Photoshop [Handleiding GIF's](https://rooipannen.sharepoint.com/sites/ToerismeEvenementen/Studenten/ATO/Gedeelde%20documenten/Forms/AllItems.aspx?id=%2Fsites%2FToerismeEvenementen%2FStudenten%2FATO%2FGedeelde%20documenten%2FInstructie%20en%20readers%2FDRP%20Reader%20Photoshop%20GIF%2Epdf&parent=%2Fsites%2FToerismeEvenementen%2FStudenten%2FATO%2FGedeelde%20documenten%2FInstructie%20en%20readers)

# 4. [Film](https://www.frankwatching.com/archive/2016/08/25/zo-creeer-je-korte-krachtige-videos-van-60-seconden-5-tips/)

- [Bedrijfsfilm](https://nl.wikipedia.org/wiki/Bedrijfsfilm) (ca. 1,5 minuut)
- Productfilm (ca. 1 minuut)
- [Promotiefilm](https://www.promotionfilm.nl/blog/checklist-zelf-een-promotiefilm-maken-9av2ma) (ca. 1,5 minuut)
- [Informatieve](https://www.wpjournalist.nl/8-tools-om-zelf-top-online-videos-maken/) film (ca. 3 minuten)
- [Documentaire](https://nl.wikipedia.org/wiki/Documentaire) (ca. 5 minuten)

Suggesties programma's: [Premiere Pro,](https://rooipannen.sharepoint.com/sites/ToerismeEvenementen/Studenten/ATO/Gedeelde%20documenten/Forms/AllItems.aspx?id=%2Fsites%2FToerismeEvenementen%2FStudenten%2FATO%2FGedeelde%20documenten%2FInstructie%20en%20readers%2FPremierePro) Photoshop, Illustrator, Adobe After Effects Extra: [Opslag instructie!](https://rooipannen.sharepoint.com/sites/ToerismeEvenementen/Studenten/ATO/Gedeelde%20documenten/Forms/AllItems.aspx?newTargetListUrl=%2Fsites%2FToerismeEvenementen%2FStudenten%2FATO%2FGedeelde%20documenten&viewpath=%2Fsites%2FToerismeEvenementen%2FStudenten%2FATO%2FGedeelde%20documenten%2FForms%2FAllItems%2Easpx&id=%2Fsites%2FToerismeEvenementen%2FStudenten%2FATO%2FGedeelde%20documenten%2FInstructie%20en%20readers%2FOpslag%20instructie%20Premiere%20Pro%2Epdf&parent=%2Fsites%2FToerismeEvenementen%2FStudenten%2FATO%2FGedeelde%20documenten%2FInstructie%20en%20readers)

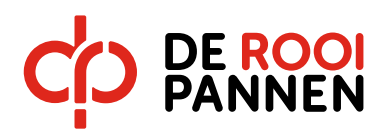

# 5. Actie

Combinatie van bijvoorbeeld een foto met tekst of een filmpje met tekst. Suggestie programma: [Adobe CC](https://www.adobe.com/nl/creativecloud.html?gclid=Cj0KCQjwjpjkBRDRARIsAKv-0O0ZDUyS_0YSiqq7xj7XyAr13FuF2vKH7d1iBIspwRR8gsmE9bW2PdwaAjCdEALw_wcB&sdid=88X75SL2&mv=search&ef_id=Cj0KCQjwjpjkBRDRARIsAKv-0O0ZDUyS_0YSiqq7xj7XyAr13FuF2vKH7d1iBIspwRR8gsmE9bW2PdwaAjCdEALw_wcB:G:s&s_kwcid=AL!3085!3!276164706711!b!!g!!%2Badobecc)

# 6. Eigen suggestie vanuit de opdrachtgever

Suggesties programma's: [Adobe CC](https://www.adobe.com/nl/creativecloud.html?gclid=Cj0KCQjwjpjkBRDRARIsAKv-0O0ZDUyS_0YSiqq7xj7XyAr13FuF2vKH7d1iBIspwRR8gsmE9bW2PdwaAjCdEALw_wcB&sdid=88X75SL2&mv=search&ef_id=Cj0KCQjwjpjkBRDRARIsAKv-0O0ZDUyS_0YSiqq7xj7XyAr13FuF2vKH7d1iBIspwRR8gsmE9bW2PdwaAjCdEALw_wcB:G:s&s_kwcid=AL!3085!3!276164706711!b!!g!!%2Badobecc), [Microsoft Office365](https://support.office.com/nl-nl/article/video-wat-is-office-365-847caf12-2589-452c-8aca-1c009797678b)

Alle gemaakte content verwerk je in de contentkalender met een duidelijke beschrijving van wat de opdrachtgever kan plaatsen, maar ook de naam van het bestand dat geplaatst moet worden. Deze contentkalender plaats je in je verslag met hierbij de resultaten van de gemaakte content en bijvoorbeeld een linkje naar het filmpje en de videopresentatie.

# 7. Podcast per les

Per les houden jullie een mondeling logboek bij, deze duurt per keer maximaal 1,5 minuut. Suggesties programma's: SoundCloud

Handleiding: zie sharepoint

# 8. Eindopdracht: Video-presentatie

De afgelopen weken hebben jullie onderzoek gedaan naar de opdrachtgever, de social media van deze opdrachtgever en de gemaakte content al aan de opdrachtgever gestuurd.

Jullie maken nu nog één samenvattende presentatie die op video wordt vastgelegd. Je presenteert nu aan de opdrachtgever.

Hierin verwerken jullie:

- 1) Korte beschrijving van de opdrachtgever
- 2) Alle opvallende zaken die jullie in het verslag hebben verwerkt (bijvoorbeeld resultaten uit het onderzoek communicatiemiddelen en de doelstelling)
- 3) Drie verschillende content waar jullie het meest trots op zijn
- 4) Wat het behaalde resultaat is met jullie aangeleverde content

Suggesties programma's: Adobe CC, Microsoft Office365 De video duurt maximaal 10 minuten.

De presentatie doen jullie samen voor de camera, waarbij je presenteert voor het scherm met de Powerpoint. De opdrachtgever ziet dan precies waar jullie het over hebben, zonder dat je naar de opdrachtgever toe gaat. Deze video stuur je naar de opdrachtgever samen met het beoordelingsformulier.

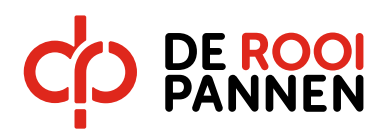

#### Inleveren

## Planning

In de planning hebben jullie meegenomen dat de beoordeling met feedback van de opdrachtgever binnen moet zijn voordat het definitieve verslag aan de docenten wordt gestuurd.

Advies: stuur jullie verslag uiterlijk een week voor de deadline naar de opdrachtgever (of onderhoudt tussentijds goed contact) en vraag om schriftelijke feedback. Deze feedback kunnen jullie letterlijk kopiëren naar het verslag.

## Tweede deadline

Het is zover, de tweede deadline is bereikt!

Als jullie alle voorgaande informatie goed hebt verwerkt, leveren jullie nu de volgende onderdelen aan in het definitieve verslag (werk met hoofdstukken):

- a. Voorpagina met hierop:
- a. Bedrijfsnaam opdrachtgever
- b. Voor- en achternaam per student
- c. Klas
- b. Voorwoord
- c. Inhoudsopgave
- d. Inleiding
- e. Kennismaking opdrachtgever
- f. Planning
- g. Infographic
- h. Persona's (2x)
- i. Onderzoek communicatiemiddelen
- j. Ideeën per communicatiemiddel (2x per middel)
- k. Planning per communicatiemiddel (verwerken in de planning)
- l. Tussentijdse feedback opdrachtgever
- m. Contentkalender
- n. Links van Soundcloud met podcasts in verslag (maak podacast tijdelijk openbaar!!)
- o. Alle gemaakte content (foto's, linkjes naar filmpjes, etc.)
- p. Presentatie op video
- q. Nawoord
- r. Beoordelingsformulier ingevuld en ondertekend door opdrachtgever

## Inleveren

In Sharepoint vinden jullie per klas een 'inlevermap', waar jullie het tussentijds verslag in als één document (dus geen losse bijlagen) inleveren.

Noem je bestand als volgt: Klas – Namen studenten – Naam opdrachtgever Dus: 2C – Pieter de Kort en Dirk de Kleine – Tilburg.com

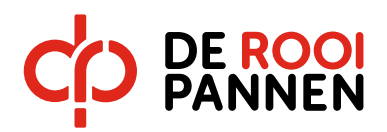

Hoe kun je al je bestanden verwerken tot één document? [Zie de handleiding.](https://rooipannen.sharepoint.com/sites/ToerismeEvenementen/Studenten/ATO/Gedeelde%20documenten/Forms/AllItems.aspx?id=%2Fsites%2FToerismeEvenementen%2FStudenten%2FATO%2FGedeelde%20documenten%2FInstructie%20en%20readers%2FPDF%20maken%2Epdf&parent=%2Fsites%2FToerismeEvenementen%2FStudenten%2FATO%2FGedeelde%20documenten%2FInstructie%20en%20readers)

[.](https://rooipannen.sharepoint.com/sites/ToerismeEvenementen/Studenten/ATO/Gedeelde%20documenten/Forms/AllItems.aspx?id=%2Fsites%2FToerismeEvenementen%2FStudenten%2FATO%2FGedeelde%20documenten%2FInstructie%20en%20readers%2FPDF%20maken%2Epdf&parent=%2Fsites%2FToerismeEvenementen%2FStudenten%2FATO%2FGedeelde%20documenten%2FInstructie%20en%20readers) Alle losse posts en andere content moet samen met de PDF van het verslag in een [ZIP bestand](https://support.microsoft.com/nl-nl/help/4028088/windows-zip-and-unzip-files) verstuurd worden via wetransfer naar opdrachtgever en ge-upload worden in je inlevermap op sharepoint.

Bijlagen:

**Beoordelingsprotocol** 

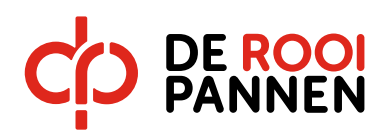

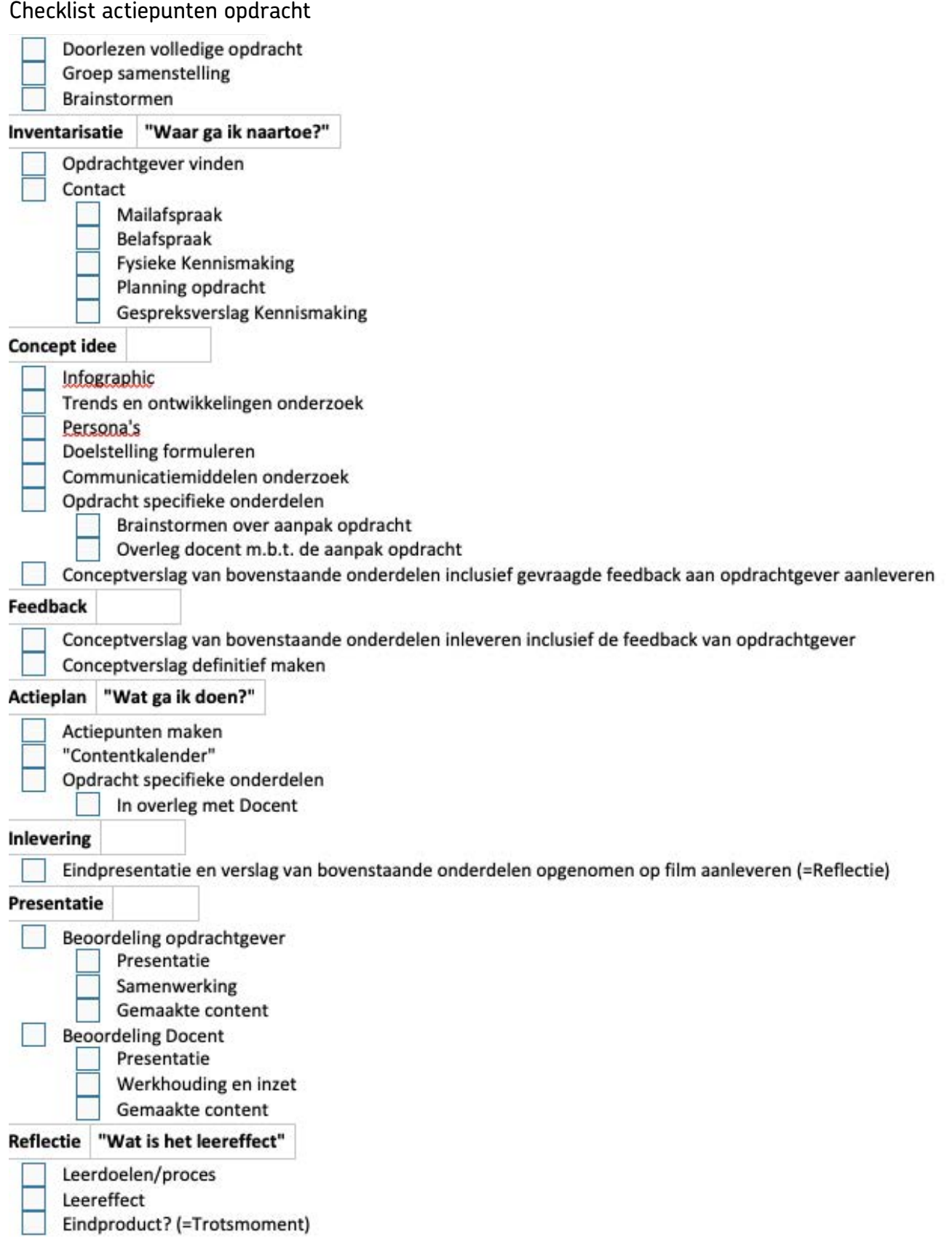

Zo echt kan leren zijn

QD.

-မဟုမ္မ-တုမ္မ

CJ.

CO